# **Minutes Verification Quick Reference DOC (Home> My Home> Reports> Minutes Verification & Override)**

From Home, navigate to MY HOME> Reports> Minutes Verification and Override

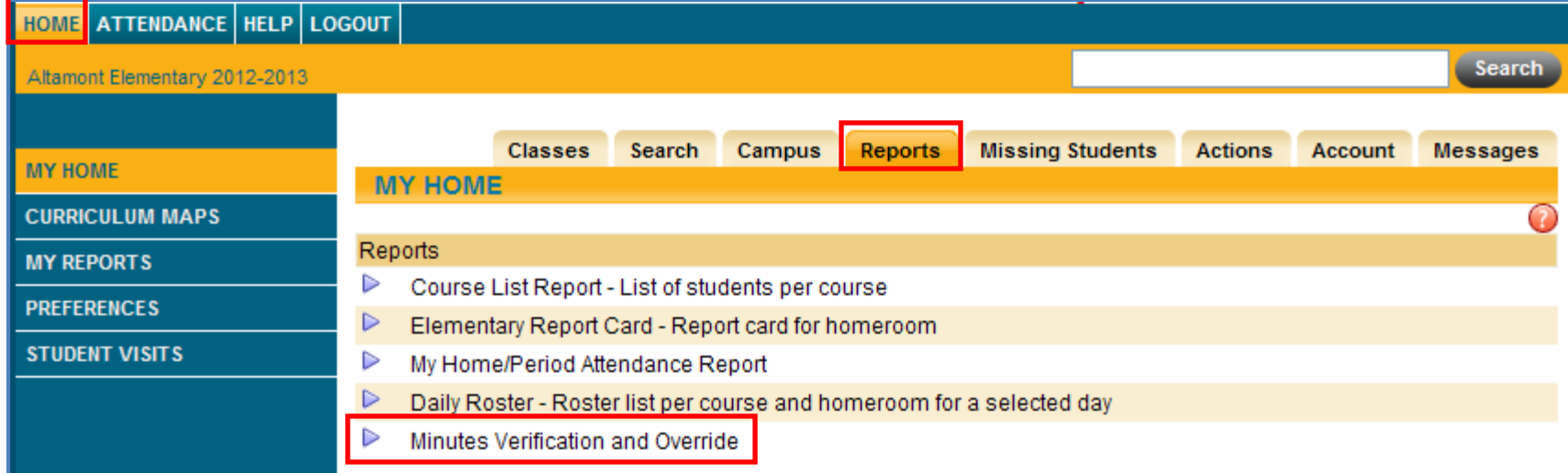

# Click the Search button

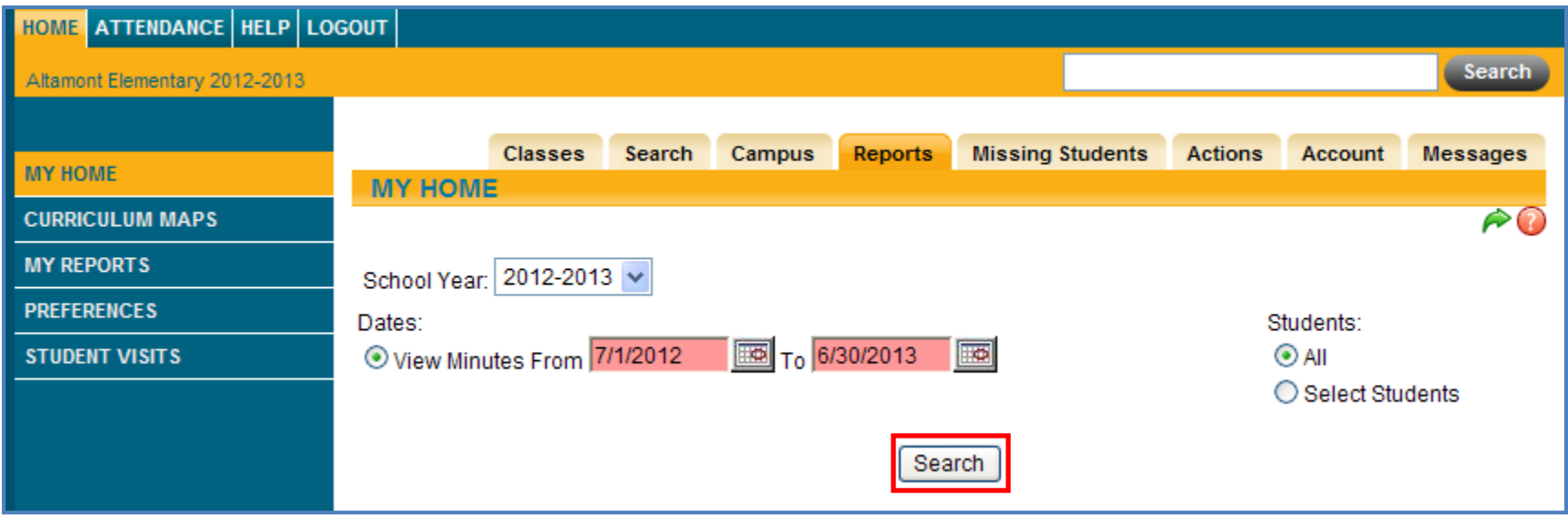

## **Minutes Verification Quick Reference DOC (Home> My Home> Reports> Minutes Verification & Override)**

Navigate to the Minutes Verification & Override Screen using the above mentioned navigation path

- **1.** Make sure the current school year is selected.
- **2.** Under Students, the radio button should be set to 'All".
- **3.** Search (this will take a minute or so to run)
- **4.** Print the report, verify it, date it, sign it and return it.\*\*

\*\*Tip: Clicking on the column headings will allow you to sort the report. For instance, you may want to sort by course name to group all like courses rather than trying to verify this alphabetically by student last name.

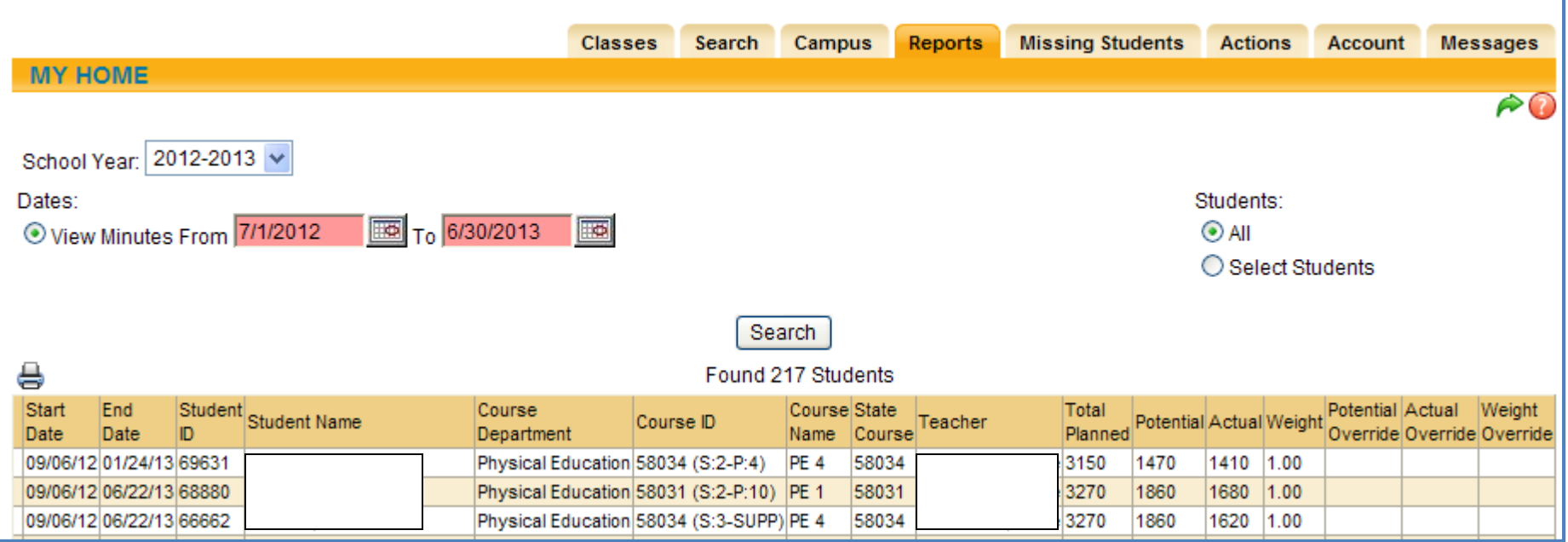

## **Start & End Dates**

Most students will have a start date of the first day of school (or the start of the class). Most students will show an end date of the last day of school (or the last day of the class for semester/quarter long courses). Variations in these dates are caused by schedule changes, incoming or exiting students. Any student that sat in your class should be on this roster.

## **Minutes Verification Quick Reference DOC (Home> My Home> Reports> Minutes Verification & Override)**

## **Course ID**

This is our Local Course Code. It is used to pair up with the State Course Code. In some cases they match. The course section and period also display here (if applicable).

## **State Course**

This course code is used to link our local course code. They are subject and sometimes grade specific. If you are interested, a list can be found here: [http://www.p12.nysed.gov/irs/courseCatalog/home.html.](http://www.p12.nysed.gov/irs/courseCatalog/home.html)

## **Teacher**

You should only see your name here.

## **Total Planned**

This is the total number of planned minutes for the course. They should be pretty consistent from student to student per subject. This number is not influenced by a student's enrollment in a course or school. It is the total number of minutes a course is planned to be in session per section.

## **Potential**

This is the total number of minutes a course could have met had the student been there every day/period up to the current date. This too will be pretty consistent from student to student as most students began class on the same day and will complete it on the same day. Variations will occur due to student enrollment in a course as described under **Start & End Dates**.

## **Actual**

This is the actual number of minutes a student was considered to be present in a class. Total Planned, Potential, & Actual will only be the same if a student has perfect attendance at the end of the year. Most students will show a variation in Actual vs. Potential.

## **Weight**

This reflects the total amount of responsibility the teacher has for this particular student in this particular class. In most situations you will see the number 1, representing 100% responsibility.

## **Potential, Actual, and Weight Override**

These fields are still being discussed as to how they might be used to more accurately represent our data.